with your providers information; (Dr Atiga, Dr Feeney, and the link to join the video call **NP Nicole, NP Sheena, NP Jhermie) Click on the website link**

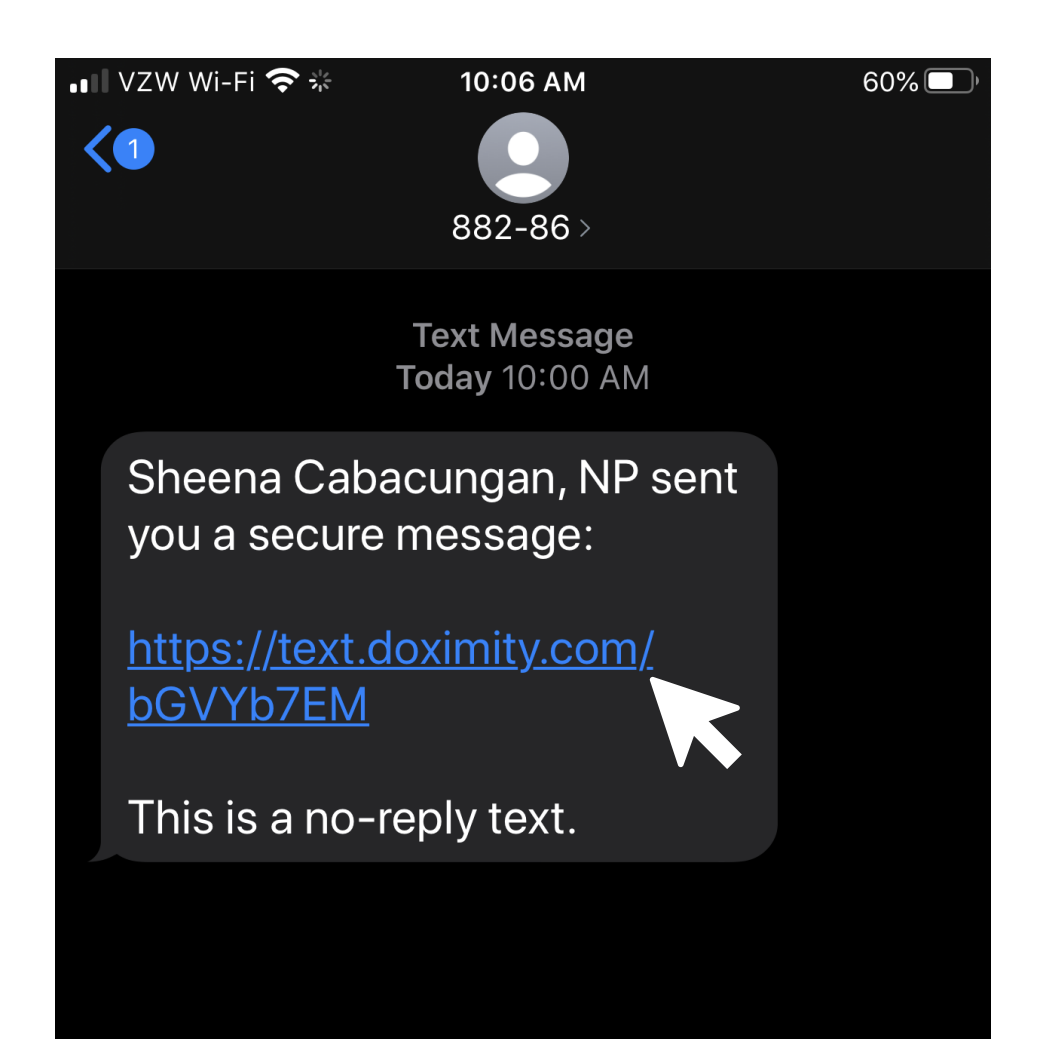

**You will receive a text message that looks like this The link will take you to this page where you will click**

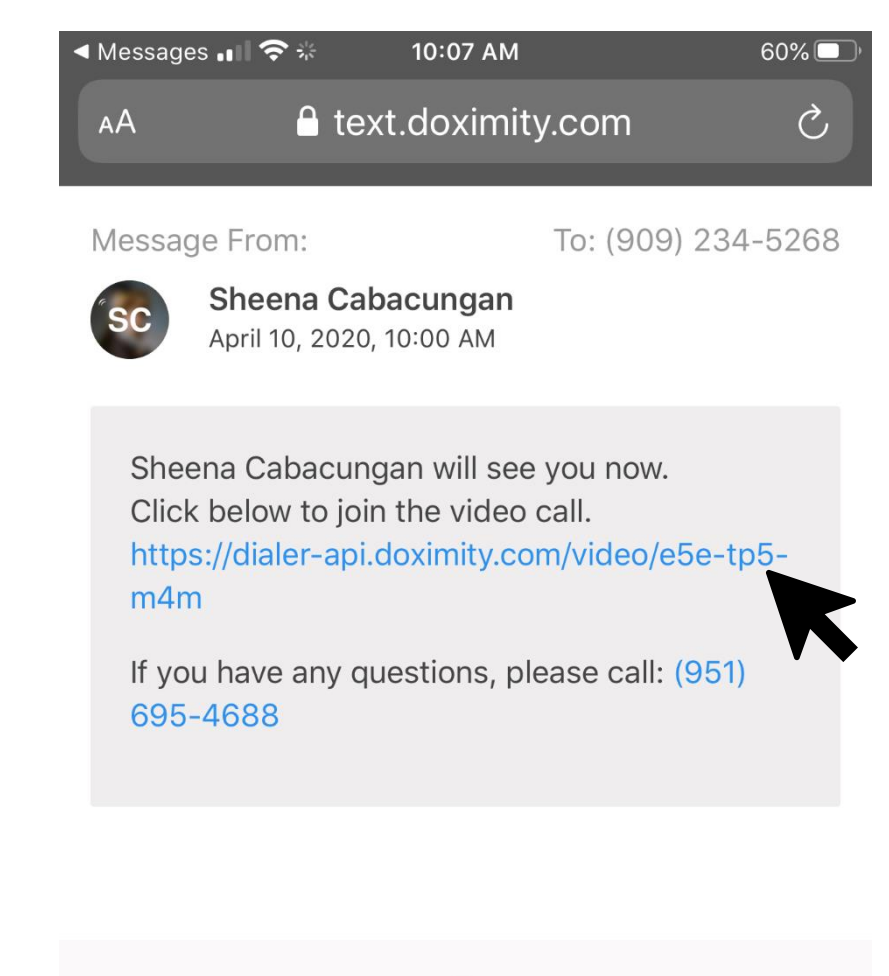

 $\sqrt{2}$ 

© 2020 Doximity, Inc.

**This will take you to the prompt where you will You then click on the "Join Video Call" click on "allow" for camera and video access on your at the bottom of your screen phone**

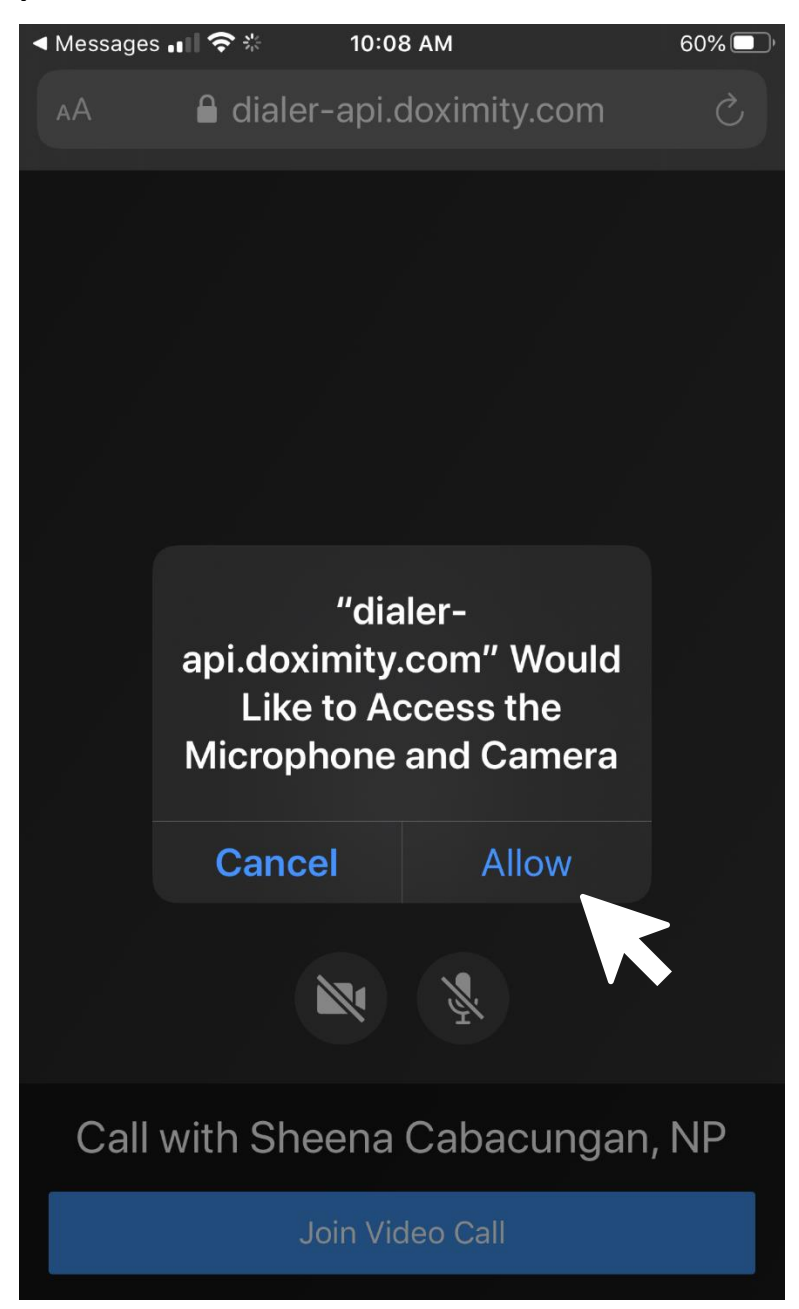

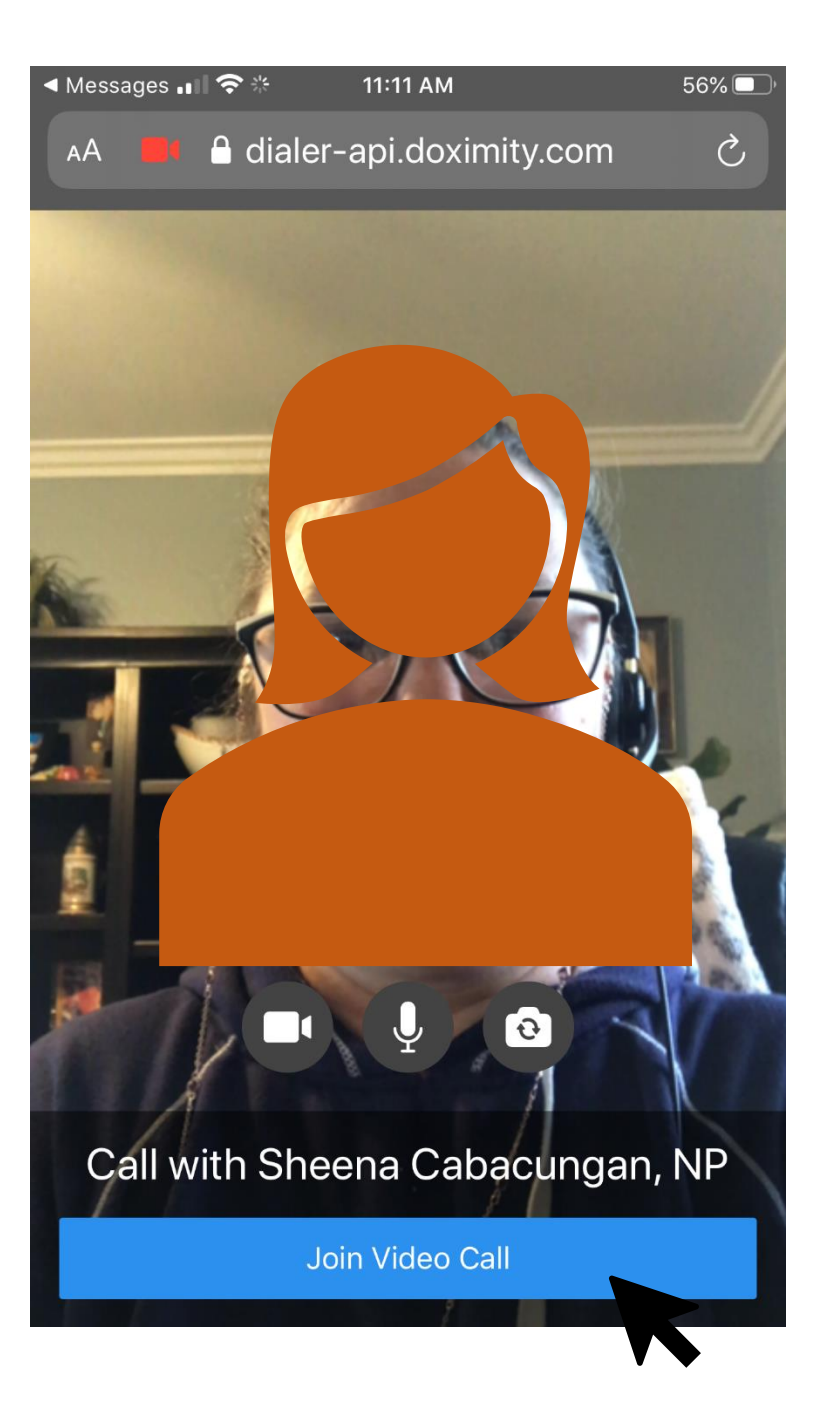

**This will take you to the video call. Once the provider joins, the video of them will appear in the screen. You do not need to press any buttons until your appointment is complete, at which time you click on the red phone symbol to disconnect.**

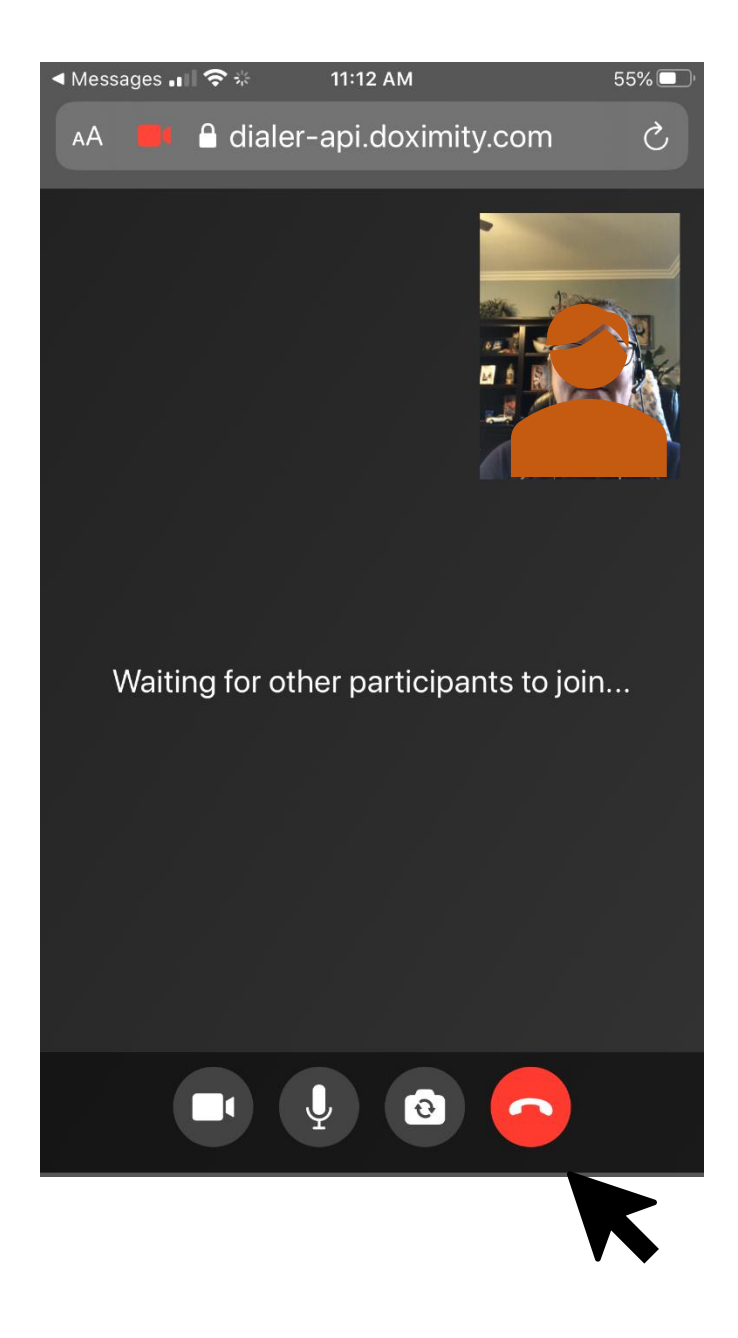